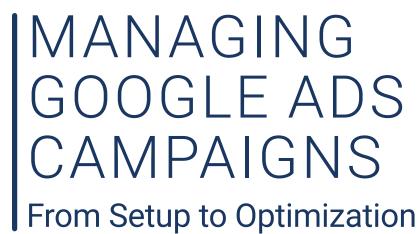

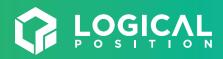

## INTRODUCTION

| 9  | STRUCTURING YOUR ACCOUNT         |
|----|----------------------------------|
| 10 | Choosing Campaign Types          |
| 12 | Segmentation & Keyword Selection |

## SETTING GOALS

| On-Site Actions         | 5 |
|-------------------------|---|
| Campaign Goals & Budget | 7 |

| CONVERSION TRACKING                 | 15 |
|-------------------------------------|----|
| What to Track                       | 16 |
| Campaign Performance & Your Website | 6  |
| Google Analytics                    | 18 |
| Troubleshooting                     | 18 |

| 20 | CREATING ADS              |
|----|---------------------------|
| 21 | The Ad Auction            |
| 22 | How Ads Are Ranked        |
| 23 | Creating High Quality Ads |
| 26 | Ad Testing                |

| TARGETING AUDIENCES                | 27 |
|------------------------------------|----|
| Default Targeting Functions        | 28 |
| Building Audiences                 | 29 |
| Audience Targeting for Remarketing | 30 |

| OPTIMIZING FOR GROWTH | 40 |
|-----------------------|----|
| The Campaign Level    | 41 |
| The Ad Group Level    | 44 |
| The Keyword Level     | 44 |

# 33 SETTING YOUR ADS FOR SUCCESS34 Search Ads

|                | 34 | Search Aus  |
|----------------|----|-------------|
| 37 Display Ads | 37 | Display Ads |

## CONCLUSION

## INTRODUCTION

Google Ads helps businesses find and connect with their customers online. The concept is simple, but it's powerful. Businesses of all sizes have successfully used the platform to reach new audiences, drive greater revenue, and grow more quickly. But building effective Google Ads campaigns can be tough and time-consuming, even for a seasoned advertiser. That's why we wrote this ebook: to walk you through all the steps and strategies needed to run expert-level campaigns.

For those new to Google Ads, the ebook provides a complete guide to building your account from the ground up. And for more veteran Google Ads advertisers, it offers the advanced strategies and insights our agency uses to optimize accounts every day. So regardless of your experience level, you're sure to learn something about managing Google Ads that you didn't know before. Ultimately, by the end of the ebook, you'll have a clearer vision of where Google Ads can take your business and a detailed roadmap of how to get there. The first, most important destination is setting a goal.

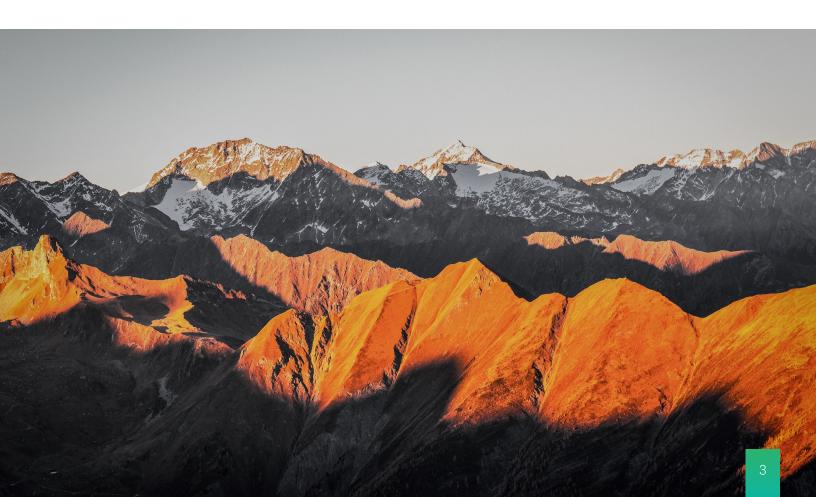

# SETTING GOALS

| On-Site Actions         | 5 |  |
|-------------------------|---|--|
| Campaign Goals & Budget | 7 |  |
| Action Items            | 8 |  |
|                         |   |  |

## SETTING GOALS

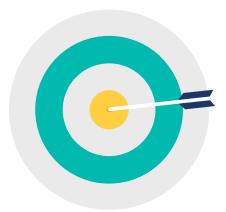

Many Google Ads users struggle to set goals that accomplish their larger business objectives. One of the reasons is simply that the platform can be tricky to understand. Without a firm grasp on how it works, it can be tough to know what sort of results to expect from campaigns, what to aim for, and how to evaluate performance. The bigger challenge of setting goals in Google Ads, though, is that it can be difficult to translate business objectives—like increasing the number of quality leads or decreasing the cost-per-lead—into choices about account structure, settings, and strategy. That's why the key to setting successful goals is drilling down into the specifics of what you want people to do on your website after they've clicked your ads.

## **On-Site Actions**

"How do I want users to engage with my site?" This question is so simple that it's easy to overlook, but answering it is the first step to developing effective goals for your account. Because even though the function of Google Ads is to target active searchers and draw them to your website, your ultimate goal as a business is to turn those site visitors into paying customers. Depending on your business, this might mean you need site visitors to complete more online purchases, or to submit more contact forms or requests for quotes. It might also mean you need them to sign up to receive weekly emails with special offers. There really is no be-all end-all answer for what on-site actions you should care about, so take a step back, and consider what actions best align with your business. To help you get started, take a look at how these hypothetical businesses defined their goals with Google Ads.

"

How do I want users to engage with my site?

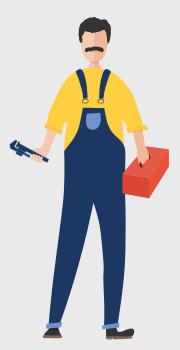

## TIM, OWNER OF PLUMBER PROS CHICAGO, IL

Tim is the owner of Plumber Pros, a local Chicago company that specializes in emergency plumbing services. He had been successful with old-school advertising like direct mailers and directories, but recently he has noticed a decline in new business. In order to reach more customers in the larger metro area, Tim decided to take a more digital approach. A marketing agency has built him a new mobile-friendly site, and he has signed up for his own Google Ads account.

Since emergency services are Tim's primary business, and since his emergency customers always contact him over the phone, Tim recognizes phone calls as his most valuable on-site action. That's why, in building his Google Ads account, Tim's going to choose the campaign types and targeting options that are best for putting his phone number in front of the customers who need it most.

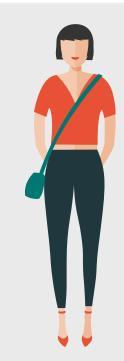

## CHARLOTTE, MARKETING MANAGER AT ATTIC TRUNK BOUTIQUE PORTLAND, OR

Charlotte is the Marketing Manager for a hip, vintage boutique in Portland. The boutique gets a lot of foot traffic, but Charlotte was brought on to better promote the store to a wider community. She has a strong understanding of digital marketing basics, but has never built and managed her own Google Ads account.

Attic Trunk has a website, but there's very little traffic to it because the store's currently running no online ads. Working backwards from her goal of increasing exposure for Attic Trunk, Charlotte identifies site visits and email newsletter signups as her most valuable actions. If she can increase the number of people who visit the store's homepage, then she'll have taken a major step towards achieving her goal. And by growing her list of email subscribers, she'll help ensure those site visitors stay engaged with the brand. In shaping her Google Ad campaigns, Charlotte will keep her focus on both these desired actions.

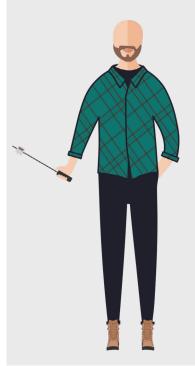

## BEN, OWNER OF S'MORES CAMPING GEAR PHILADELPHIA, PA

Ben runs an online camping gear store that's based in Philadelphia and sells all across the country. Sales are steady but he knows there's room for growth in his Google Ads account. He's been running the account for years, but it's never been a priority. He's invested only what he needs to get his ads to run every now and again. Rather than searching for new areas of opportunity, Ben prefers to just check-in on his account once a month to make sure everything's running.

In order to see a better return on his ad spend, Ben knows his first step is to set up better conversion tracking to monitor more of the actions his customers are taking on his site—like adding items to their cart and visiting the checkout page. His larger goal, though, is to double his Return on Ad Spend (ROAS) by investing more thought and resources into campaigns focused on his most popular products, tents and camping stoves. With that goal in mind, Ben can begin restructuring his account for better performance.

## QUESTIONS TO ASK: ON-SITE ACTIONS

- What are my most popular products/services?
- What do I want users to do when they visit my website?
- How many phone calls do I currently get? How many of those calls turn into sales, and how many do I hope to get?
- How about form submissions and emails?
- What are my profit margins and how many sales do I need to turn a profit?

## Campaign Goals & Budget

Once you've got a clear idea of the overall business objectives you want to accomplish, you can start setting more specific goals and budget within the platform. Although it can be intimidating to make these decisions, remember they're just your starting point. Your goals and budget will need to be adjusted as your campaigns evolve over time.

If you already have an account, your own historical data is your best resource to create a baseline of what metrics to expect and how to improve upon them. And if you're creating a new account, there are a number of tools you can use to set a new baseline for measuring performance. In either case, there are several key performance indicators (KPI's) you'll want to track.

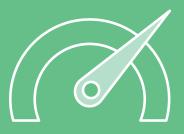

## Key Performance Indicators

**Conversions:** The most meaningful actions performed by a user on your website. Conversions are the key data points demonstrating campaign performance. Refine and control your conversion data further by tracking micro conversions and adjusting your conversion counting options to get an accurate story of how a click leads to a sale.

**Conversion Rates:** The average percentage of conversions per ad click. Conversion rates vary and change, depending on industry, so don't get caught up in what you may be reading about "ideal" conversion rates. What's important is identifying areas in your account that might be pulling rates down, making adjustments to those areas, and monitoring results.

**Cost-per-Acquisition:** The amount you pay for a conversion. In general, the more relevant your ads are, the more likely a user is to convert, and the lower your CPA will be. However, don't be alarmed to see your CPA higher than your CPC—keep in mind that everyone who clicks your ad doesn't go on to complete a conversion.

**Conversion Value/Cost (ROAS):** A measure of your Return on Ad Spend (ROAS). This metric takes your conversion value and divides it by the total cost of your ad spend. Use this metric to calculate the effectiveness of your advertising dollars in generating new business. Don't get ROAS confused with ROI, though. While ROAS measures the direct return of your ad campaigns, ROI takes all overhead costs (like your time) into account.

**Cost-Per-Click:** While cost-per-click should play a vital role in determining your budget, ultimately the final cost is out of your hands. You do, however, have control over one large factor that can impact the price you pay: Quality Score. So rather than focus solely on your cost-per-click data, focus on the relevance and performance of your ads. If you put your attention into making your campaigns the best they can be for users, you may notice a natural decline in your cost-per-click.

The goals you set for these KPI's will depend heavily on factors related to your individual business and industry. If you're creating a new account, you can use Google's Keyword Planner to identify how much search volume you could expect from a given keyword as well as the average Cost-Per-Click. For example, let's say Tim the plumber wants to target the keyword "24 hour plumber." Using the Keyword Planner, he finds out that bids range from around \$7- \$45. He can make a mid-range estimate of \$20/click and, given that a minimum budget should allot you at least 4 clicks/day, set a starting budget of \$80/day to target that one keyword. Since Tim is new to Google Ads, the next step is letting his campaigns run for a short test period. Once the dust settles after a few weeks, he can evaluate performance and decide whether to shoot for a higher goal and raise his budget.

## FREE ACCOUNT REVIEW

Evaluate Keyword Performance & Find the Right Budget

If you already have a Google Ads account but aren't sure whether your budget and KPI's are where they should be, focus first on the areas where you are spending the most money. These areas should be your most popular products or services, as well as products or services with the highest margins or best chance of showing a return. Make it a goal to improve those costly campaigns by identifying your weakest KPI's and taking steps to improve them. To get started with this, you can compare your campaigns' KPI's against common benchmarks for your industry.

Now if you've only been tracking ad clicks— not on-site conversions— you won't have the proof of sales needed to make major improvements to your campaigns. You'll need to set up conversion tracking but, in the meantime, you can take advantage of the Search Terms Report, which shows exactly what keywords users search before clicking your ads. The Report can be extremely helpful in determining where your budget can best be spent to achieve your goals.

The results of your Google Ads campaigns always start with your goals. Given the dizzying number of variables you can customize and control within the platform, it's essential that you have a clear vision of where you're going. Otherwise, you'll likely end up spinning your wheels and going nowhere. Remember, though, that the goals and budget you set now are just a starting point. Once your campaigns get rolling, you'll need to continually reevaluate both. We'll cover more on tracking conversion goals and KPI's in later sections, but for now let's turn to the way in which your goals should shape the structure of your account.

## ACTION ITEMS

- Determine what on-site actions are most valuable to your business.
- Ensure that you're recording those actions through proper conversion tracking.

Establish KPI goals and budget levels based on your business, industry, and account's historical performance.

## QUESTIONS TO ASK: SETTING BUDGET

- How much time do I have to dedicate to my campaigns?
- Do I have accurate data in my account?
- How much budget do I have to work with?
- What are my estimated CPCs?
- How much am I currently spending?
- How many clicks does it take to generate one conversion?
- Are my current campaigns generating revenue?
- How much revenue do I need to make in order to break-even?

# STRUCTURING YOUR ACCOUNT

| Choosing Campaign Types | 10 |  |
|-------------------------|----|--|
| Segmentation            | 12 |  |
| Action Items            | 14 |  |
|                         |    |  |
|                         |    |  |

# STRUCTURING YOUR ACCOUNT

You've accomplished the first important step in making Google Ads more profitable—identifying exactly what goals you want to achieve with your campaigns. The next step is setting up your account in a way that reflects those goals. Although the specific structure of your account will depends on your company's unique situation, there's a process for developing that structure that every business should follow.

## Choosing Campaign Types

Each Google Ad campaign type has a different set of capabilities and use-cases. Depending on your goals, you might want to select one campaign type over another, and/or combine campaign types that complement each other. To get a sense of how different campaign types align with different goals, consider how the advertisers in our previous examples approached this step.

## SEARCH CAMPAIGN TIM, OWNER OF PLUMBER PROS CHICAGO, IL

Tim is focused on increasing the number of people who call him for emergency services. Since phone calls are his most valuable on-site action, he needs to start with a campaign type that puts his phone number in front of potential customers at the exact moment they're searching. For him, a Search Campaign makes the most sense because it gives him a number of options for reaching his goal of increasing call volume. Within the Search Network, Tim can set up a call extension for users to directly call upon clicking the advertised number in his ad. He also uses a variety of additional ad extensions to showcase his services in a way that encourages searchers to use his services.

## DISPLAY CAMPAIGN CHARLOTTE, MARKETING MANAGER AT ATTIC TRUNK BOUTIQUE PORTLAND, OR

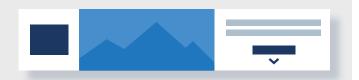

Since Charlotte is building her online presence from the ground up, she's focused on using Google Ads to increase brand exposure. Site visits and email newsletter sign-ups are the key actions that will help her measure the effectiveness of her campaigns. With thousands of unique treasures sold on the site, she wants to use images and animated graphics to attract likely customers. She decides a Display campaign type will provide the best opportunity to reach a large audience. Charlotte has a firm understanding of her customer-base and knows the popular websites they like to hang out on, so she uses the specific targeting features within the Display campaign type to her advantage. To increase engagement and draw more attention to the brand, Charlotte created a series of animated display ads. Once she measures the effectiveness of her campaign, she plans to use the Display campaign type to create remarketing campaigns to re-engage site visitors and guide them towards her email newsletter. As Charlotte works towards her immediate goal of promoting the Attic Trunk brand and building an audience, she can explore other campaign types to adapt her strategy to fit each incremental step towards her larger vision.

## **SHOPPING CAMPAIGN** BEN, OWNER OF S'MORES CAMPING GEAR PHILADELPHIA, PA

Based on historical data from his account, Ben knows tents and camping stoves are his top-selling products. He's going to start small by focusing his budget on his two top-sellers, working

patiently towards the eventual goal of doubling his ROAS. Ben plans to maximize his starting budget by creating Shopping campaigns to highlight his popular products.

To help draw in more immediate shoppers and set himself apart from competitors, Ben offers free shipping as a promotion to showcase on his Shopping ads. His Shopping promotion strategy will help him build a remarketing audience and increase customer loyalty. With more conversion tracking options set up, Ben can observe customer behavior like shopping cart abandons and time spent on certain product pages to influence his Shopping campaigns as they develop.

## SEARCH NETWORK CAMPAIGN

Text ads show up on search results pages for your targeted keywords.

## DISPLAY NETWORK CAMPAIGN

Image and video ads appear on apps, websites, and social media platforms across the internet.

## SHOPPING CAMPAIGN

Campaign type within the Display Network for ecommerce sites. Shopping ads showcase product images and descriptions to online shoppers searching for that specific product.

## VIDEO CAMPAIGN

Within the Display Network, create compelling and eye-catching videos to promote brand awareness and expand your audience.

There are countless ways to choose and utilize campaign types— it's knowing how to segment and prioritize your performance data that will enable you to control the outcome of your account. We'll focus on how segmentation works within Search campaigns since it's the most commonly utilized campaign type. After developing an understanding of segmenting a Search campaign, you can apply the process to any campaign type.

# Segmentation & Keyword Selection

Once you've decided on campaign types, you can start organizing and building out your account. Segmentation is the key to more control over your campaign structure. Segments are variables like time of day, day of week, and location, that help you prioritize Audiences and choose the tactics that are right for them. Through segmentation, you can isolate data points specific to your goals and base decisions off of factual

evidence that will eliminate wasted spend and propel

your campaigns forward.

In Search, the main

component to building

a granular structure is

segmenting the right

keywords.

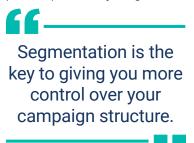

Segmenting Keywords

In deciding what keywords to select for their campaigns, many businesses fall into the trap of choosing keywords that they think are best— rather than the ones data shows their customers use. Keep in mind, your customers' behaviors and tastes are likely to change, so be flexible with your keyword list because they'll evolve with your audience. Looking

## SEARCH TERMS

Plumber pros 24/7 How to dress like a plumber Plumberpros Plumber pros help me Plumber pros emergency services Plumbers near me

through your Search Terms should provide enough evidence to adapt your keyword lists in the best way possible.

For those with existing accounts, the Search Terms Report provides instant feedback on the strength of your keywords, directly from the user. The Report is a compiled list of search queries entered by users who interact with your ad, and it's an essential tool for making data-driven decisions on whether or not a keyword is adding value to your campaign.

If Search Term data isn't available to you, revisit the Keyword Planner to discover new, relevant keywords people are actively searching for.

| Google Ads Keyword Match Types |                   |                    |                                                                                       |                     |  |
|--------------------------------|-------------------|--------------------|---------------------------------------------------------------------------------------|---------------------|--|
| MATCH<br>TYPE                  | SPECIAL<br>SYMBOL | EXAMPLE<br>KEYWORD | ADS MAY SHOW ON<br>SEARCHES THAT                                                      | EXAMPLE<br>SEARCHES |  |
| Broad Match                    | none              | women's hats       | includes misspellings, synonyms,<br>related searches and other relevant<br>variations | buy ladies<br>hats  |  |
| Broad Match<br>Modifier        | +keyword          | +women's<br>+hats  | contain the modified term (or closer<br>variations, but no synonyms), in any<br>order | hats for<br>women   |  |
| Phrase Match                   | "keyword"         | "women's<br>hats"  | are a phrase, and close variations of that phrase                                     | buy women's<br>hats |  |
| Exact Match                    | [keyword]         | [women's<br>hats]  | are an exact term and close variations of that exact match                            | women's hats        |  |

## Segmenting Your Campaigns 5 Ways

Segmenting, or in other words, isolating data, is the process of translating your goals into the structure of your account. Everyone will segment their campaigns differently, depending on what they're trying to achieve, but use the following examples of segmented campaign structures to guide your own process.

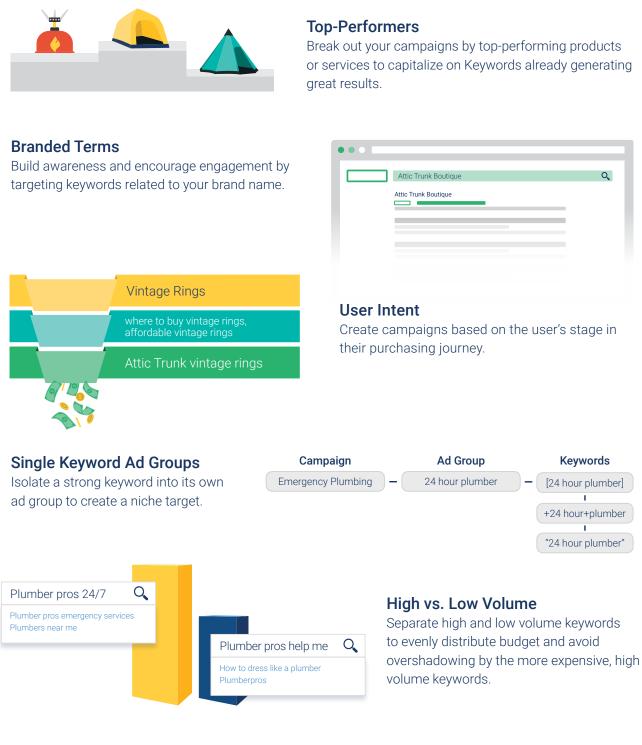

\*Be careful not to over-segment your campaigns. Getting too granular could make it difficult to identify strengths in your account that, otherwise, could have stood out as big opportunities to invest in.

## **Refining Your Keywords**

To effectively refine your keyword list, you first need to find and prioritize the value of your keywords with the following key performance indicators (KPIs):

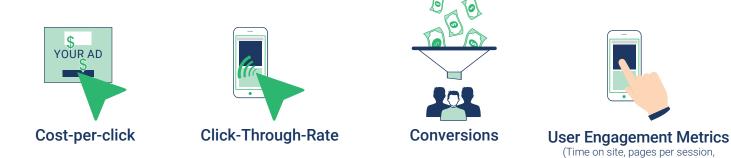

A clear indication of a strong keyword is one with a low CPC, high CTR, and high conversions. Once you're able to isolate your top performing keywords with the data you have, long-tail and negative keywords can be utilized to create highly relevant targeting.

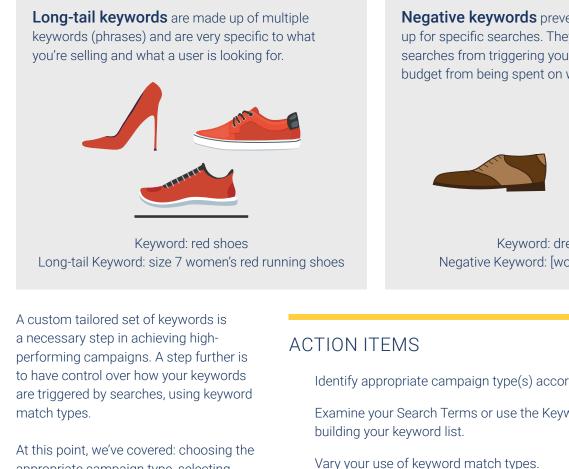

Determine how to segment your campaign based on your goals.

Implement longtail and negative keywords.

Have more questions about structuring your account? LET'S TALK!

appropriate campaign type, selecting, refining, and handling our keyword lists, and understanding the correlation between goals and the structure of your campaigns. With the bulk of the internal setup complete, the excitement of seeing your careful planning transforming into meaningful, measurable growth can begin. **Negative keywords** prevent your ad from showing up for specific searches. They eliminate irrelevant searches from triggering your ads and protect your budget from being spent on wasted clicks.

bounce rate)

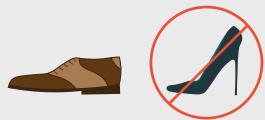

Keyword: dress shoes Negative Keyword: [women's dress shoes]

Identify appropriate campaign type(s) according to your goal(s).

Examine your Search Terms or use the Keyword Planner when

# CONVERSION TRACKING

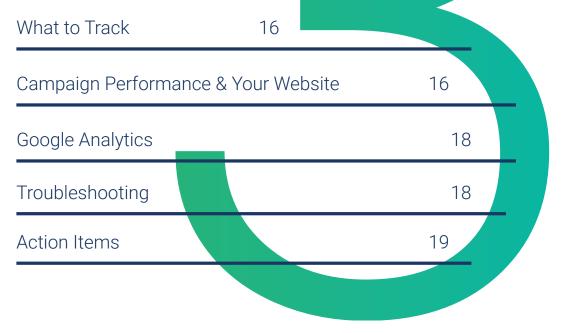

# **CONVERSION TRACKING**

If you're not sure you're properly tracking conversions, you should pause all your campaigns right now. The ability to know whether your ads are producing the results you want is what makes Google Ads such a powerful marketing tool, yet many advertisers don't take advantage of it. Although it can be complicated, setting up conversion tracking—whether for contact form submissions, phone calls, quote requests, online purchases, or other valuable actions—is crucial to your campaigns' success.

## What to Track

Reflect on the on-site actions that meant the most to your business—those actions are what you want to track as conversions. You're not limited to tracking one action, and the more data you collect, the more evidence you'll have to influence future decisions. So take some time to think through all the trackable steps you want your customers to take.

When determining what to track on your site, don't look past smaller engagements that eventually lead to a conversion. Metrics like pages-per-session, time on site, contact page visits, and cart adds are all known as micro conversions and they play just as big a role in your campaigns as the conversion itself. We'll go over how to track micro conversions, but before going further, you need to align your website with your campaigns to generate the best possible results.

## COMMONLY TRACKED CONVERSIONS

**Website Actions:** Purchases, quote forms, contract submissions, page views, and more.

**Phone Calls:** Call directly from your ads, calls to a phone number on your website, and clicks on a phone number on your mobile website.

**Import:** Customer activity that begins online and finishes offline, like when a customer clicks an ad and submits a contact form online, then signs a contract in your office at a later date.

## Campaign Performance & Your Website

Many businesses underestimate the importance of their website to the overall success of their Google Ads campaigns. The truth is that Google Ads can only do so much to increase your conversions. Because once a searcher clicks your ad, it's up to your website to push them further down your marketing funnel towards completing a conversion.

Let's see how our example advertisers implement conversion tracking and prepare their website to ensure accurate and reliable data.

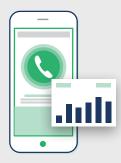

## TIM, OWNER OF PLUMBER PROS CHICAGO, IL

Within his Search campaign, Tim is setting up call tracking to collect conversion data on variables like time and duration of the calls received through his ads. Through Google, he uses a dynamically-generated forwarding number that replaces the phone number displayed at the top of his current site. However, during the initial setup, Tim realized the phone number on his website was published as a static image and wouldn't be affected by Google's dynamic

number. To avoid inaccurate data, he replaced the image with live text to ensure the calls received are trackable. Tim now has direct insight into which keywords, ads, ad groups, and campaigns lead to his call conversions. With his website aligned with his call-tracking initiative, phone calls are twice as valuable to his business since he can use the data collected from them to strengthen overall campaign performance.

## CHARLOTTE, MARKETING MANAGER AT ATTIC TRUNK BOUTIQUE PORTLAND, OR

To measure her specific goal of generating email newsletter sign-ups, Charlotte implements tracking for the newsletter submission form on her site. After setting up the tracking code, and letting her ads run for a few weeks, she notices a huge spike in conversions measuring

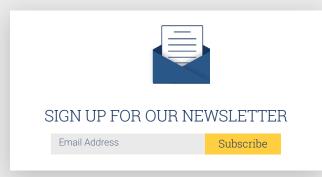

newsletter sign-ups. This is great news, but there's a problem: her email list shows no new subscribers. The problem, Charlotte realized, was that she forgot to include a "thank you" page that follows the sign-up form and tells Google that the conversion was completed. So she edits the newsletter sign up tracking code to track every time someone lands on the "thank you" page. Charlotte plans to keep an eye out for red flags in her data, but she can now trust and act on her newsletter subscriber conversion data.

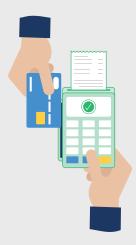

## BEN, OWNER OF S'MORES CAMPING GEAR PHILADELPHIA, PA

Ben aims to create a streamlined checkout process for his customers by offering the option to pay with PayPal. His conversion tracking is set up to count all purchases as conversions, but when he compares the revenue data in his Google Ads account to the balance in his bank account, he notices a big discrepancy: his bank balance is much higher than his revenue data indicates. Ben figures out that any purchase made using PayPal isn't getting tracked because customers are being redirected to a third-party site to complete the conversion action. He's able to solve the tracking issue by taking the necessary steps on PayPal to make his Paypal account and website communicate. Now that his Paypal, Google Analytics, and Google Ads accounts are all connected, his revenue

data is accurately tracked across all channels. Ben is excited to experiment with his cross-channel metrics, in full confidence, to further push the boundaries of his campaigns.

Conversions influence most major decisions made within your campaigns, and if you're not accurately tracking them, your performance could suffer. Ensure the best opportunity for success by aligning your website with your campaigns. A great tool to help keep your data in check is Google Analytics.

## **Google Analytics**

Google Analytics works seamlessly with Google Ads, syncing data across each platform and telling the full story of how users interact with your website. In analytics, use customer insights to enhance your Google Ads campaigns and provide the best experience for your target audience.

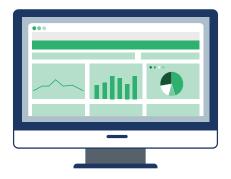

Like conversion tracking in your Google Ads campaigns, it's important that your Analytics data is accurate and reliable, too. In the case that your tracking is setup incorrectly, it's crucial that you can identify that something is wrong.

## Troubleshooting

It's common for mistakes to happen when dealing with tracking codes and the back-end of your website. That's why it's so important for you to know how to troubleshoot issues when they arise. Making decisions based on conversion data is what moves the needle on your campaigns, but if you're making decisions based on

## ANALYTICS METRICS TO TRACK IN **GOOGLE ADS**

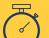

#### **Average Session Duration**

Keep track of how long users stay on your site. This metric is an indicator of showing up for the right people.

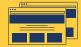

#### **Pages-per-Session**

The average number of pages on your website viewed per session.

You can use this metric to measure visitor quality. This metric is imported from your Google Analytics accounts and is calculated based only on sessions that originated from Google Ads clicks.

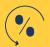

#### **Percentage of New Sessions**

The percentage of first-time sessions (sessions from people who had never visited your site before). This metric is imported from your Google Analytics accounts and is calculated based only on sessions that originated from Google Ads clicks.

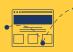

#### **Bounce Rate**

Gauge when people leave your site once they land. This metric

will help you optimize landing pages by forcing you to think about why users are leaving at the measured rate

inaccurate data, you could easily move that needle in the wrong direction. When using Analytics and Google Ads together, simply knowing what to look for could save you from digging a hole in your pocket. Look out for the following red flags that could be skewing your data:

## 🝉 Red Flag #1: No Auto-Tagging

Auto-tagging is what allows Google to track conversion data generated by your Google Ads and then share the data with your Analytics account. When there's no auto-tagging, there's no way to see in Analytics how many conversions are generated from your ads; therefore, you can't accurately use conversion data with other metrics in Analytics to gauge performance. Be sure to enable auto-tagging and import your site metrics to gain the full benefit of Analytics.

## HOW TO CHECK FOR AUTO-TAGGING

- 1. Sign in to your Google Ads account.
- 2. In the left page menu, click Settings.
- 3. Click Account settings along the top of the page.
- 4. Click the Auto-tagging section.
- 5. To enable Auto-tagging, check the box next to "Tag the URL that people click through from my ad."
- 6. Click Save.

## Red Flag #2 Dramatic Decrease in Conversions

A huge decrease in conversions could be a sign that you're tracking wasn't set up correctly. If you notice an immediate dropoff in conversions coming through or if none came through from the start, a change in your website or campaigns could have thrown off your tracking code.

## Red Flag #3: Extremely High Conversion Rate

If the conversion rate across your account is above 30%, you may be tracking the wrong page. For example, rather than tracking a thank you page following a form submission, your code could've been installed on your home page. As a result, every visit to your site is coming through as a conversion. Another thing to consider is if your tracking is set to the standard 30-day conversion window and you're seeing a high repeat rate. If that's the case, it means the same people are converting multiple times in the same month. This may make sense for your business, but it often leads to inflated conversion data that can disrupt overall performance.

## FREE ACCOUNT REVIEW

Get Answers to Unexplained Conversion Tracking Issues

Conversion tracking is the main component of growing a Google Ads account— without it, there is nothing telling you whether or not your campaigns are working. It's easy to setup an account and run a few campaigns, but to do it well, with intent to succeed, requires a stream of accurate data to observe, analyze, and actively manage. Conversion tracking is a major step towards your vision, but if the right people aren't finding your site, your tracking could be deemed worthless. Let's dive into the various strategies to target audiences to connect you with the ideal searcher.

If any data point within your account looks or even feels off, go with your gut and dig into it. It's much easier, (and more affordable), to troubleshoot one potential tracking error from the start than to scrap an entire campaign that has suffered months of inaccurate data.

## ACTION ITEMS

List every on-site action that has an impact on the success of your business.

Set up conversion tracking for as many on-site actions on your list as you can.

Align your website with the actions you're tracking to maximize conversion performance.

Determine how to segment your campaign based on your goals.

Create a Google Analytics account and link it to your Google Ads account.

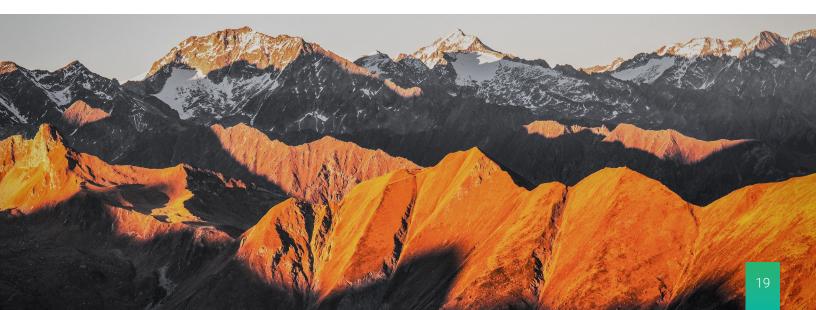

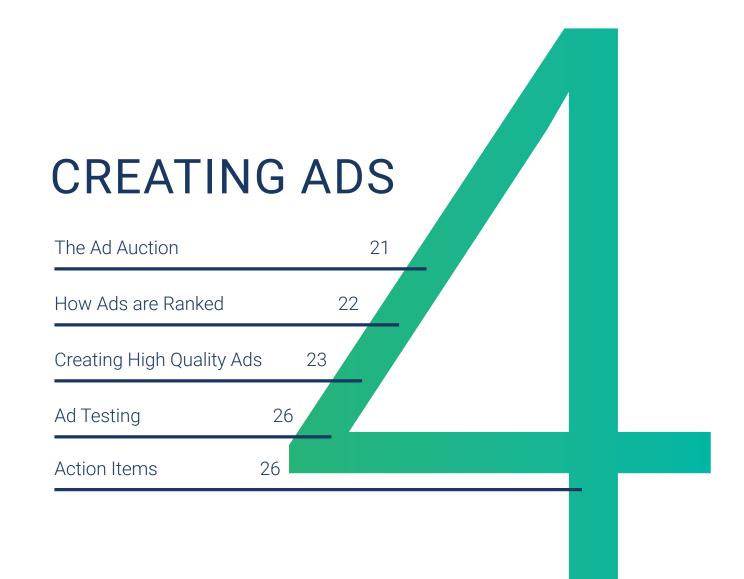

# CREATING ADS

Your ad has only one chance to capture a lead before that potential lead clicks the next best link. That's why it's so important to create ads that connect with your customers and spark interest in your business. Even so, it's important to remember that there really is no single formula for creating the perfect ad. Effective ads are the product of continuous testing and refinement over time. Before diving into best practices you need to follow to create high ranking ads, it's important to take a step back and look at how ad rank is assigned in the first place—the Ad Auction.

## The Ad Auction

The ad auction is Google's behind-the-scenes gauntlet that takes place every time someone searches the web. The auction is what allows your ad the opportunity to show up on the SERP, and what ranks each advertiser in an appropriate order based on bid amount, ad quality, and ad format. Google ranks ads based on your keyword bid, expected clickthrough rate, ad relevance, landing page experience, and more. The following graphic will help you visualize the process of the ad auction and how your ads play a vital role:

# <section-header><section-header><section-header><section-header><section-header><text><text><text>

The overall quality of your ad—taking into account expected clickthrough rate, ad relevance, and landing page experience. Your ad quality is a component of quality score, so the more relevant your ads are to a user's search, the better your chances are of increasing quality score.

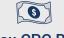

## Max CPC Bid

The highest amount you would pay for an ad click. It's common for a higher max CPC to help your ad rank higher, but regardless, your actual CPC should never exceed your max bid.

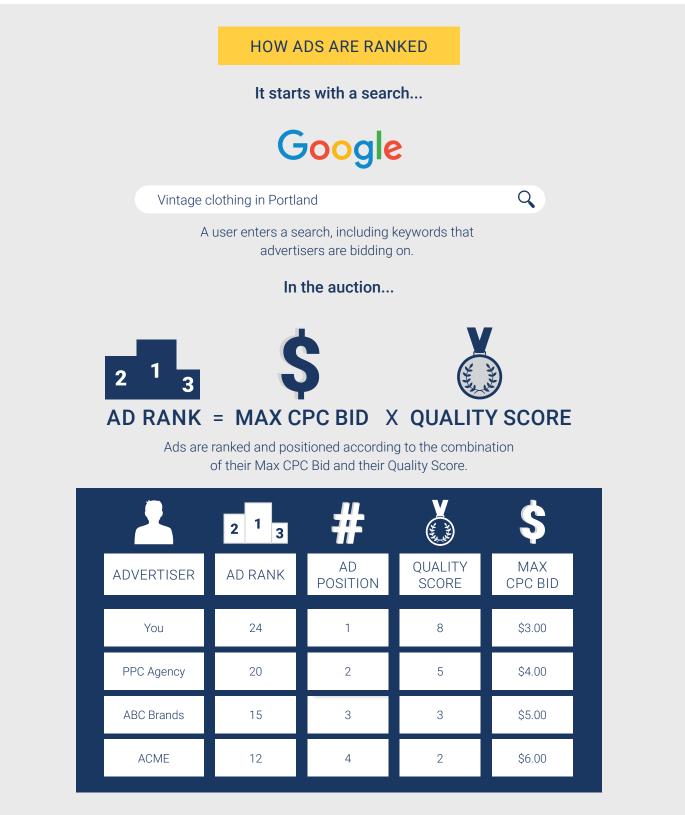

Although your Max CPC Bid is lower than competing advertisers, Google values a good quality score—ranking more relevant ads higher on the page for a smaller cost.

With an understanding of how your ads affect the rest of your campaigns, let's break down the process of creating highquality ads that drive conversions.

## Creating High Quality Ads

A high-quality ad, designed to convert, needs to address a question and provide an answer. It sounds simple, but there are many ways to miss the mark, turning away valuable traffic and potential sales. To capture more traffic, isolate the questions users are asking and answer them in your ad copy. Having well-thought-out messaging could be what stops a user's search and starts a relationship with your business.

## Ad Copy

Consider these five best practices when brainstorming what you want your ad to say.

## 1. FOCUS ON USER BENEFIT

How does your product or service help customers? Tell searchers the impact your business will have on them.

## 10% Off All Vintage Jewelry | Shop Today

Ad www.attictruckboutique.com/jewelry One Of A Kind Jewelry To Transform Your Wardrobe!

## 2. BE DIRECT

People come across your ads because they know what they're looking for. Don't waste ad space reiterating the question they're trying to get answered— provide a solution.

## Camping Food | Delicious & Ready To Eat

Ad www.smorescampinggear.com

Jerky, Salmon, Nut and Seed Bars And More. The Perfect Food For Your Next Adventure. Order Yours Today!

## 3. INCLUDE KEYWORDS

Always include a targeted keyword in the first headline. In your second and/or third headlines, highlight your major selling points.

## 24-Hour Emergency Plumber | Call Now

#### Ad www.plumberpros.com

Emergency Plumber With 20 Years Of Expertise At Your Disposal! We Provide The Help You're Looking For— All Day, Every Day.

## 4. INCLUDE A CTA

Tell searchers what you want them to do. Include a call to action to push searchers in the direction you intend for them to go.

## 20% Off Sleeping Bags | Order Yours Today

#### Ad www.smorescampinggear.com

Omni-Heat Technology To Keep You Comfortable In Any Environment. Shop Now!

## 5. BE PERSONABLE

Write your ads as if you're speaking directly to the person searching. Let your personality shine through and remind users you're human.

## Plumber Pros | 24-Hour Emergency Plumbing

Working Tirelessly To Deliver The Help You Need When You Need It! Call Us Today.

While the words that make up your ad are important, Google provides additional strategies to increase your chance of generating clicks that lead to conversions.

## **Expanded Text Ads**

Google is always looking for ways to improve the Google Ads platform. One of these changes, which comes as a result of increasing screen sizes and more specific searches, is greater text space for your ads. The existing version of expanded text ads as well as the newer version allow you to write longer headlines and descriptions than the standard text ad. Now, you not only have more space to tell searchers how you can help them, but your ads will take up more real estate on the page. Another great way to expand your ads and maximize campaign performance is using ad extensions.

#### EXPANDED NEW EXPANDED AD TEXT ADS TEXT ADS Headlines 2 Up to 3 30 Characters Headline 30 Characters Each Length Each Description 1 Up to 2 Lines Description 80 Characters 90 Characters Each Length

#### Ad Extensions

Similar to expanded text ads, ad extensions are another

great strategy to increase the visibility and engagement of your ad as well as provide more beneficial information to users. Extensions are either manual or automated, but regardless of type, they all add incredible value to your ads with virtually no risk.

#### MANUAL EXTENSIONS

Certain extensions require manual set up within your campaigns. Manual extensions include direct links to specific pages on your website, your phone number, or a promotion you're running.

#### AUTOMATED EXTENSIONS

Google can automatically create ad extensions for you based on data pulled from a number of different sources. Although you can pick and choose which automated extensions to add to your campaigns, you have zero control over the information Google decides to show on your behalf. In theory, it sounds convenient, but when the trajectory of your business is at stake, it pays to have control over as many areas influencing campaign performance as possible.

## GOOGLE MY BUSINESS

Google Ads is a powerful platform because it integrates with many other platforms, syncing valuable data to influence ad performance. One of those platforms is Google My Business (GMB). GMB is a space to create free business listings that can appear in more places on Google. For instance, when you perform a local search and see a business showing up in Google Maps, it's because they're utilizing GMB. Google Ads users can sync their GMB to use location extensions, enabling business locations and information to appear in Google Ads.

## Ad Extensions

Manual vs Automated Cheat Sheet

| Manual              | Automated           |
|---------------------|---------------------|
| Affiliate Location  | Automated Call      |
| Арр                 | Automated Message   |
| Call                | Automated Sitelink  |
| Callout             | Automated Location  |
| Location            | Dynamic Callout     |
| Message             | Previous Visit      |
| Price               | Structured Snippets |
| Promotion           | Seller Ratings      |
| Sitelinks           |                     |
| Structured Snippets |                     |
|                     |                     |

Although you have quite a variety of ad extensions to choose from, they all can work alongside each other across your campaigns and ad groups. Add as many extensions as necessary, as long as they're relevant to the purpose your ad is serving and will genuinely provide value. Let's see how implementing certain extensions can help the advertisers in our examples move closer to their goals.

## 24-Hour Emergency Plumber | Call Now

Ad www.plumberpros.com

Working Tirelessly To Deliver The Help You Need When You Need It! Call Us Today. Available 24/7.

Toilet Repair • Pipe Bursting • Drain Cleaning • Emergency Services ♀ 321 Memory Lane Chicago, IL 60605

## TIM, OWNER OF PLUMBER PROS CHICAGO, IL

In addition to the call extension he already has set up, Tim adds location, sitelink, and callout extensions to enhance his ads. He's adamant about getting the location extension set

up correctly so that people in emergency situations looking for his services can quickly see how close he is to their location. After creating his Google My Business (GMB) listing, Tim links up the account to Google Ads so his listing information can be utilized in his ads. With the location extension setup, when someone searches for Tim's keyword, "emergency plumbers near me," his extension could appear with information that will influence people to click and convert. Because of the information from GMB, his extension could provide users with the distance to his location, his business's address, a clickable call button, and links that lead to more helpful business information.

## CHARLOTTE, MARKETING MANAGER AT ATTIC TRUNK BOUTIQUE PORTLAND, OR

Charlotte decides to run a branded Search campaign to reinforce the Display campaigns she's been running, and to create more areas of visibility. Her ad copy

## Attic Trunk Boutique | One Of A Kind Vintage Clothing Online

anoform your wordroke with retro fachien from correct

Transform your wardrobe with retro fashion from across the world. Shop vintage styles from every era. Free your true spirit with clothing as unique as you!

#### Dresses

Shop vintage dresses from the 1920s through early 2000s

#### Clearance

Get it before it's gone! Extreme markdowns on select clothing & jewelry

#### Shoes

Hundreds of retro shoes in all styles. Shop heels, flats, boots, sandals & more!

#### 10% Off Entire Purchase

Sign up for our newsletter to receive 10% off your purchase!

is direct, telling searchers the name of the boutique, what types of products it offers, and her major selling points. To help searchers find exactly what they're looking for, Charlotte includes sitelink extensions directing users to specific category pages on her site. For instance, a woman searching "Attic Truck Boutique" could quickly glance at the site links below the ad, and jump directly to the page that fits her interest. By providing more information that's easily accessible, Charlotte creates a positive and relevant experience for searchers, increasing opportunities for more meaningful interactions.

## 20% Off All Camping Gear | Shop & Save Today

Ad www.smorescampinggear.com

Shop Now To Prepare For Next Camping Season.

End Of Summer Sale • 20% Off Your Entire Order Code ENDOFSUMMER • Valid Aug 1- Aug 31

## BEN, OWNER OF S'MORES CAMPING GEAR PHILADELPHIA, PA

Ben is using his free shipping promotion to push his campaigns forward and to help spread the word of the special offer, he plans to use promotion extensions. With promotion extensions, shoppers can instantly recognize the benefit of purchasing from S'Mores Campaign Gear. His ads distinguish a visual difference because of the promotion graphic, alerting shoppers of a special deal for the listed product. Another risk-free addition Ben plans to make to his ads are price extensions. The gear sold on the S'Mores site is extremely affordable, making Ben's prices competitive in his niche and his products great candidates for Shopping campaigns.

Writing great ad copy and utilizing Google's ad extensions are two immediate strategies to include in your campaigns to enhance performance. Although creating ad copy and extensions is a key first step to successful campaigning, long-term growth requires continuous testing.

## Ad Testing

Testing different versions of your ads will help you determine which advertising strategies are most effective with your customers. When creating a sampling of ads for your campaign, consider these six best practices:

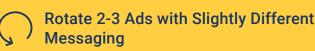

Although you want to keep messaging consistent between ad variants, you should make small tweaks to each variant's copy to try out a range of different styles and approaches. For example, writing out a number versus writing it numerically. Over Ten Thousand Vacuums In Stock! vs. From Over 10,000 Vacuums In Stock!

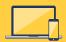

## Tailor Messaging to the Appropriate Device

Consider the device your ad is going to be viewed on. People searching on mobile are typically searching with a different context than someone on a desktop. Chances are, they want immediate access to your most important information, like location, phone number, and/or business hours.

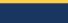

 $\mathbf{b}$ 

## **Test Different Calls to Action**

If the action you want a user to perform remains consistent across all ad variations, play with how you word the call to action (CTA). For example, people may respond better to 'Buy Now' than to 'Browse Our Selection Today.' If you're hoping to generate multiple types of interactions (phone calls, newsletter sign ups, and purchases), try varying the CTAs across your ads to see how users respond.

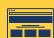

## **Try Different Landing Pages**

The landing page you think aligns best with your ad may not be well received by searchers. Experiment with directing clicks to different landing pages. Relevance is still a big factor in whether or not your ad will rank, so make sure the landing pages you test are appropriate for the user's experience. Keep in mind, the domain of the URL linked to your ad must be the same for ads within the entire ad group.

## Test Ways of Quantifying Promotions

If you're highlighting discounts in your ad copy, get creative with how you choose to word your special offer. Try comparing a hard, number value with a more general term for a discount. For example, you can test out versions such as, "50% Off All Sleeping Bags," "Half-Off All Sleeping Bags," and "Sleeping Bags as Low as \$30."

## **!%\$** Play With Punctuation

Symbols and punctuation are great tools to make your ads more engaging. Tagging an exclamation point at the end of your description will add excitement to your copy that could easily translate to the person searching. Symbols are a nice visual element to test as well. Rather than writing out "dollars" or "percent," use the symbols and see how searchers respond.

We've said it before, but it's so important, we'll say it again— Google Ads is about providing relevant information to people searching the web. So much so, that in order to even show up for a search, the relationship between your keywords, ads, and landing pages have to be aligned. Be transparent with your audience and use your ads to show them exactly who you are and exactly what they're going to get from you.

## ACTION ITEMS

Follow best practices to write high quality ad copy and provide the best opportunity for your ads to rank and convert.

Utilize ad extensions and the new expanded text ads.

Create 2-3 ad variants per campaign variations.

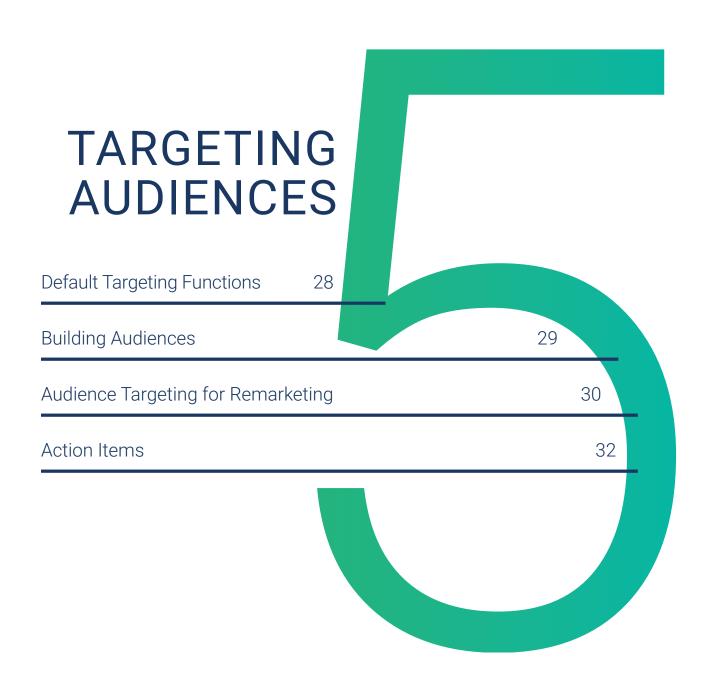

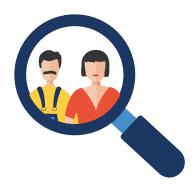

# TARGETING AUDIENCES

Once you've established the foundation of your account, you can choose to layer in audience targeting to hone in on your customers even more. The process alone will help you to develop a better understanding of who your customers are, where they spend time on the web, and the intent behind their searches. By employing the right mix of Google Ads and Google Analytics audience targeting tactics, you'll be able to turn curious shoppers into a loyal customer base that drives long-term growth.

## **Default Targeting Functions**

The possibilities are seemingly endless when it comes to targeting your campaigns, but the best place to start is the standard functions that come with every campaign type:

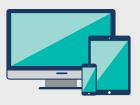

#### Devices:

The device targeting feature is as it sounds: you can target users based on whether they're searching on desktop, mobile, or tablet. Segment out your data to see which device brings in the most traffic, and adjust your bids accordingly to narrow or broaden your focus.

## Ad Scheduling:

Maximize your budget by giving your ads priority to run on days and times that align with your business. Only available to customers during the work week? Try scheduling your ads to run only from Monday to Friday.

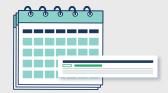

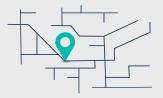

#### Locations:

Reach your audience wherever they are, targeting them by specific cities, states, and even zip codes. Tighten your control over performance by including and excluding specific geographic locations your ads can or can't show up in.

## **Demographics:**

Deliver your ads to ideal customers by targeting users by age, gender, and household income. If your product or service is geared towards a very specific demographic, this targeting option can be extremely helpful in increasing the impact of your campaigns.

## **Building Audiences**

While the above targeting functions provided in Google Ads are uniform across every campaign type, the platform's Audience Building feature has its own set of rules and options depending on the campaign type you're running. Identify specific characteristics of your customers to build a focused audience for your ads.

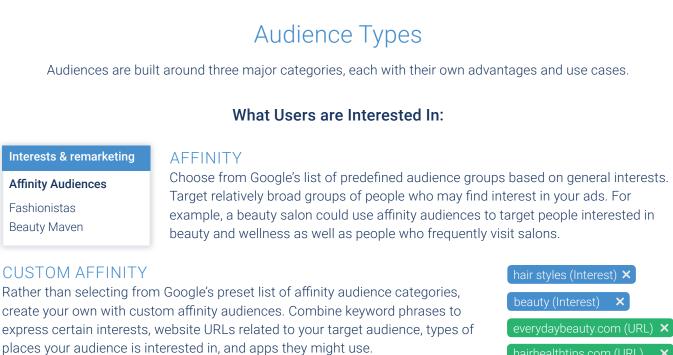

## What Users are Researching Or Planning:

Beauty Products & Services

Spas & Beauty Services

Hair Care Products

## **CUSTOM INTENT**

Custom intent audiences allow you to target customers who are seeking out products or services you offer. Use custom intent audiences to customize more specific audiences using keywords, URLs, and apps related to products and services your target audience is researching.

from activewear to boats.

**IN-MARKFT** 

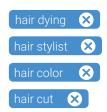

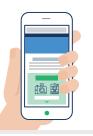

#### How Users Have Interacted With Your Business

#### REMARKETING

Target users who have already engaged with your brand, either by visiting your website, using your mobile app, watching your video, and/or giving you contact information.

These audiences will help you target users who are actively searching for your

products or services and are considering making a purchase. Choose from Google's list of in-market audiences to target individuals searching for anything

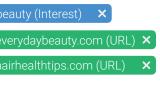

## Audience Targeting for Remarketing

Remarketing is a targeting strategy to re-engage previous site visitors. Any advanced Google Ads user will confirm, remarketing is a powerful and cost-effective tool to supplement any campaign. Most advertisers use remarketing as a simple reminder, but it works best when the advertiser can offer something unique to the viewer that they haven't already seen on your website.

## FREE ACCOUNT REVIEW

Learn How Remarketing Can Increase Revenue

## Remarketing Lists for Search Ads (RLSA)

You can link Google Analytics up to your Google Ads account to integrate your audience data across both platforms. Once they're linked, you can create specific audiences in Analytics, access them within Google Ads, and apply them to any campaign as a Keep frequency capping in mind with remarketing. Frequency capping allows you to adjust the number of times your ad can appear for the same person. You want to engage people, not annoy them, so find a good balance of how often people see your ads.

remarketing list for Search ads (RLSA). Once an audience list is applied to a campaign, you can utilize it in one of four ways:

- 1. Only target people in your selected audience list.
- 2. Exclude people in your selected audience list from seeing your ads.
- 3. Bid up on your selected audience list because those people are more valuable.
- 4. Bid down on your selected audience list because those people are less valuable.

## **Audience Segmentation**

You can segment your audiences just like you segment your campaigns, categorizing like users and/or behaviors into groups and targeting them separately. By splitting out your campaigns using audience segmentation, you can create different messaging in your ads and monitor retention, acquisition spend, and revenue without having to dig through data from multiple campaigns.

## TIME SEGMENTATION:

Time segmentation is an advanced strategy used to break up your campaigns by the length of time following a user's initial visit to your website. Depending on how long it's been since a user has been to your site, adjust impression frequency caps or customize ads to serve a unique experience to the people who fall within the time-segmented campaign you're targeting.

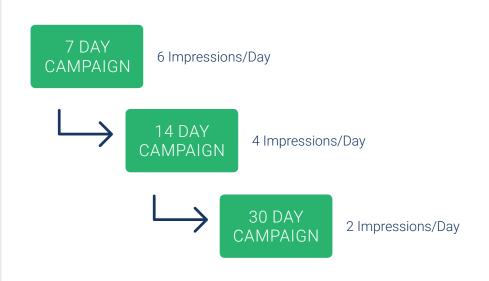

Each advertiser will utilize Google's targeting capabilities in his or her own way, based on the outcome he or she is working to achieve. Continue to learn from the examples we've been following through each section and identify ways you can utilize Google's targeting to best serve your campaigns.

## TIM, OWNER OF PLUMBER PROS CHICAGO, IL

Tim is focused on showing his ads to people searching on mobile devices, so he uses device targeting to increase his chance of reaching those users. Under the "Devices" tab, he lowers his bids for desktop and tablet users to -30% to free up his budget to rank for mobile searches. Since it's rare for mobile to completely outperform ads that run on desktop, he adjusts his bids to still show for desktop. Tim also utilizes call extensions to provide more value to his ads and make it easier for mobile users to convert once they see his ads.

| _      |
|--------|
| Google |
| ٩      |
|        |
|        |
|        |
|        |
|        |
| •      |

Keeping in mind his goal to expand services to the larger metro-area, Tim also adjusts the geotargeted locations his ads are eligible to appear in. Tim operates out of Northeast Chicago, so rather than target all of Chicago, he narrows his focus to zip codes he can quickly service.

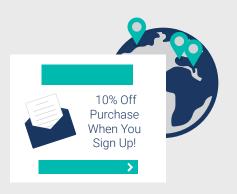

## CHARLOTTE, MARKETING MANAGER AT ATTIC TRUNK BOUTIQUE PORTLAND, OR

Charlotte's Display ads have collected data showing a clear pattern of engaged users coming from France and New York, so she experiments with expanding her targeted locations to fashion-forward countries around the world. To continue expanding the reach of the Attic Trunk brand, Charlotte includes France, Italy, Spain, and Japan to her geo-targeted locations.

To move towards her goal of increasing email newsletter sign-ups, Charlotte also creates a new ad for her Display campaign, offering a discount to anyone who signs up for her newsletter. She uses custom affinity audiences in Google to target users who shop at fashion-related websites similar to Attic Trunk. Charlotte also builds her own custom intent audience to reach shoppers actively searching for related products. To shape an audience that reflects her customers, Charlotte targets related keywords like "vintage dresses" as well as an additional list of URLs of sites visited by her target customers.

## BEN, OWNER OF S'MORES CAMPING GEAR PHILADELPHIA, PA

FREE Mini-Flashlight with Purchase

In his Analytics data, Ben notices a high rate of shoppers abandoning their carts. He addresses the issue by creating an audience in his Analytics account that consists of all cart abandoners. Ben creates a remarketing campaign within Google ads and applies his cart FREE Mini-Flashlight with Purchase

>

abandoners audience to his ads. His ads entice cart abandoners back with a free, miniflashlight gift with purchase. With the ability to create such granular targeting, Ben's campaign is a win-win, providing the user with the best experience and himself with the best opportunity to generate a new customer.

## Helpful Tip:

Remarketing works best if you have an unbeatable offer that users haven't seen on your site. Between the Google Ads platform and Analytics, you have numerous targeting options to finetune your campaigns to fit your exact needs. Rather than assume you know your audience, utilize the targeting tools available

to you to understand exactly who your customers are. Having factual data that gives such specific insight on who your buyers are and where they're coming from is a huge advantage in creating your Google Ads campaigns. Your chances of creating ads that convert will increase simply by understanding what users need and assuring them that you've got it just a click away.

## ACTION ITEMS

- Set up Google's standard targeting options according to the needs of your business.
- Create a remarketing campaign and implement Google's audience types to target specific groups in your target audience.
- Apply audiences created in Analytics to your Google Ads campaigns.

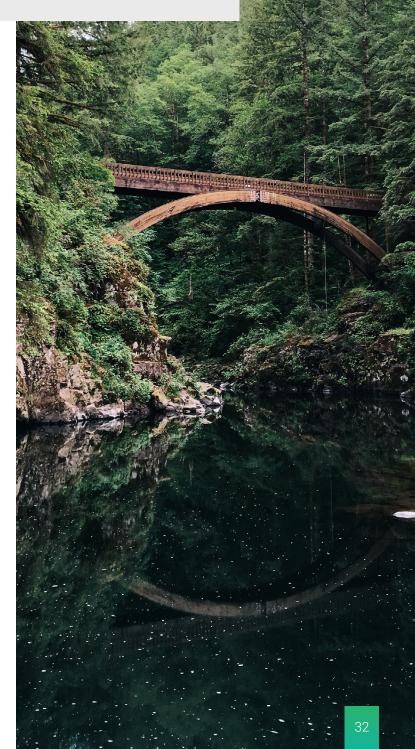

# SETTING YOUR ADS FOR SUCCESS

| Search Ads   | 34 |
|--------------|----|
| Display Ads  | 37 |
| Action Items | 39 |
|              |    |

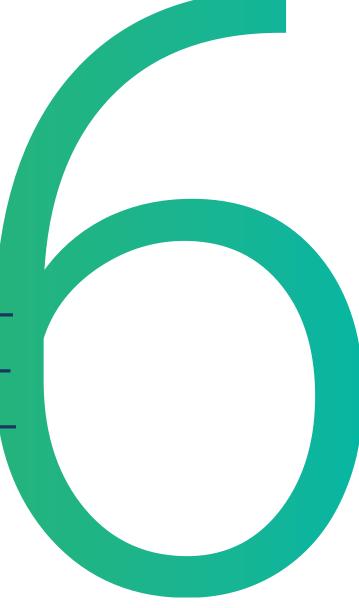

## SETTING YOUR ADS FOR SUCCESS

To create a successful account that drives long-term growth, you need to choose the campaign settings that are right for your business. With each campaign type, your settings act as levers to control a range of factors that impact the way your ad is searched, the way it's seen by searchers, and the strength of its performance. When settings go unnoticed, Google activates default settings on your behalf, which may or may not be appropriate for the goals you're trying to achieve. Develop another layer of control over your campaigns and follow along as we break down key settings for Search and Display campaigns.

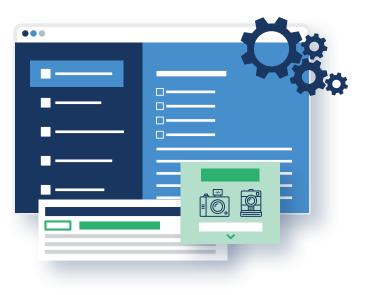

## Search Ads

Controlling the outcome of your campaigns is a matter of knowing where to access and how to select the right settings for your goals. Below, we'll walk you through each setting as though you're setting up a new Search campaign. To give you the freedom to decide what's best for your campaigns, we'll unpack each default setting and explain the associated options that may or may not align better with your goals.

## Networks

With both Search Partners and Display networks checked, your text ads are eligible to show up for searches across the Display network as well as any of Google's Search Partner websites that fall within the Search network.

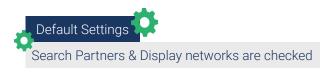

## SEARCH PARTNERS:

Search Partners are a great option for new accounts needing to generate data to build their campaigns upon, but they have the potential to overexpose your ads and cost you money on irrelevant

clicks when gone unmonitored. If you choose to utilize Search Partners, be sure to plan regular check-ins to ensure its effectiveness.

## **DISPLAY NETWORK:**

Although Google gives you the option to add Display advertising to your Search campaigns, we've found better results by creating separate Display and Search campaigns and running them simultaneously. Each network serves its own purpose, targeting searchers in different levels of their buying journey.

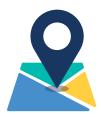

#### Location

Location is an important factor for many businesses, especially ones targeting locally. Aside from the physical location, you have control of who your ad can reach based on that person's relationship

with the location you're targeting. Targeting specific people based on your location is controlled in the 'Target' and 'Exclude' location options.

Google's default is to allow your ad to reach people based on the location they're likely to physically be located in or places they're interested in. This option could lead to another source of irrelevant traffic. For example, the default setting could be helpful for a hotel in Boston, running ads to book

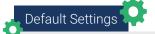

- Targeting the USA
- Targeting "people in, or who show interest in, your targeted locations"
- Excludes "people in, or who show interest in your excluded locations"

a hotel stay. Now, someone in Idaho researching Boston hotels could see the ad and potentially become a customer. The same information above applies to your excluded locations.

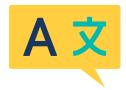

#### Languages

For advertisers targeting customers who speak a different language, utilizing the language setting will

open up their ads to a bigger, audience. For individuals who speak English as a second language, it's common for their browsers to be set to their native language. Based on your

audience, it could be beneficial to your business to Include the languages your potential customers may be searching in.

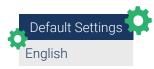

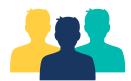

## **Audiences**

The default observation audience setting allows your ads to run and rank for searches as they normally

do, but enables you the option to adjust bids on selected criteria after viewing performance. Whether it makes more

sense to target people solely within your audience or leave more room for opportunity, both settings are beneficial depending on the situation.

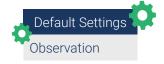

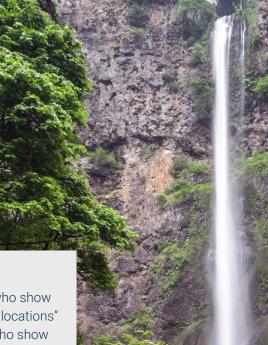

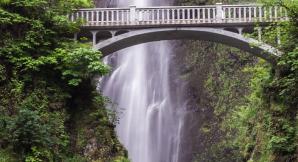

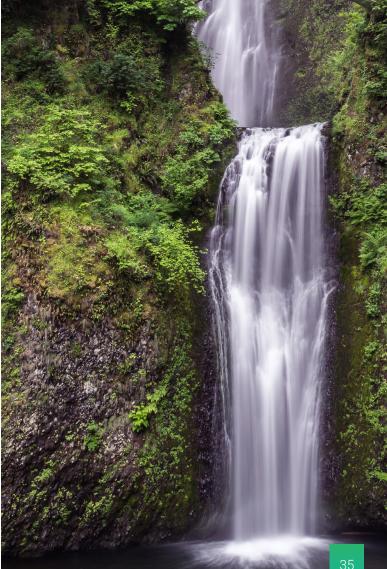

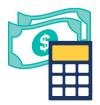

#### **Budget**

The delivery method is the setting that determines how your budget is spent. The default, standard delivery method tells Google to spend your budget evenly over time. The idea is that Google will optimize your budget on your behalf and show your ad throughout the course of

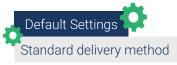

the day as it sees fit. It's nice in theory, but if you're looking for clean data to optimize yourself, the accelerated delivery method is the best option. The accelerated delivery method spends your budget more quickly; on the upside, it gives your ads the chance to show up to the ad auction more often and appear to as many searchers as quickly as possible.

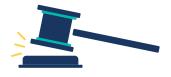

## Bidding

Bid strategies are intended to align your ads to help you, but in order to properly align your ads with the result you hope to get out of them, you need to adjust your bid strategy as

needed. Google's default bid strategy is to maximize conversions, but every advertiser running a Search campaign won't want Google to optimize their bids for conversions.

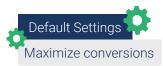

#### AUTOMATED BID STRATEGIES:

Google has a number of automated bid strategies that could be helpful to many businesses, depending on the complexity of the campaign. Automated bid strategies are a great option for lead generation campaigns that are focused on achieving one result.

#### MANUAL BID STRATEGIES:

If your campaign goals involve tracking revenue, you should be using manual bid strategies. Manual bids give you total control over how and where your budget is being spent within your account. When working with campaigns generating revenue data, it's important to have the ability to manually adjust bids in specific areas of your account because not every keyword or product holds the same value.

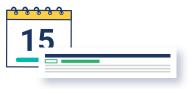

#### Ad Scheduling

If targeting specific days and times of day are beneficial to your goals, the ad scheduling setting is where you can make customizations. All search campaigns default to making ads

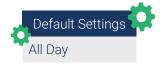

eligible to show 24/7 so ad scheduling is more something to be cognizant of in the chance it could help refine your target.

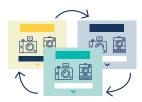

#### Ad Rotation

Ad rotation settings allow you to control how often the ads in each campaign rotate when triggered by a search. Google is set to automatically optimize your ads to show the ones with the best chance of getting clicked or converting. The other

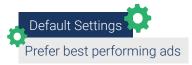

setting to choose from is, "do not optimize," which values all your ads the same, evenly showing them despite performance. Both settings serve beneficial purposes. If you're focused on building momentum within your campaigns, the "Optimize" setting will continue to push your best ads to show. For a completely unbiased look at how your ads perform, try the "do not optimize" setting.

## Display Ads

Remarketing campaigns created in the Display Network are valuable to every campaign type. Despite the overlap between Search and Display campaign settings, take note of the following settings unique to customizing any display campaign.

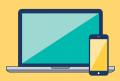

#### **Devices**

Depending on how well you know your audience, you can use device settings to narrow your reach down to the exact device model someone may be searching on. By Default Settings

Google's standard, ads are shown to users across all devices, but you should utilize this setting if your ad dollars are better spent targeting one device over another.

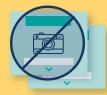

## **Frequency Capping**

Like we touched on in the previous chapter, frequency capping allows you to adjust the number of times your ad can appear for the same person. The standard

| 1 |                                  |
|---|----------------------------------|
|   | Default Settings                 |
| 1 | No limit on viewable impressions |

setting puts no restriction on the number of times your ad is viewable by a user. Not being aware of this setting could get you into trouble because you don't want to bombard your audience with ads to a point where it's recognizable and quite frankly, annoying. Set custom time parameters at the campaign, ad group, or ad level, down to the day, week, or month.

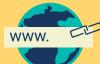

## **Campaign URL Options**

Use the Campaign URL setting to insert tracking code information from any third party tracking systems you choose to utilize. Including additional tracking to your

campaigns is up to you; therefore, Google has no default for URL

options. Additional tracking is highly recommended to add a deeper level of insight to your campaigns and another lever to push and pull. For example, if you were utilizing a third party system to track and record phone calls coming from your ads, this is where you would insert the code and set the parameters.

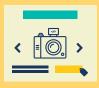

## **Dynamic Ads**

Dynamic ads are a useful tool to use when creating a dynamic remarketing campaign, enabling you to show previous visitors ads with products or

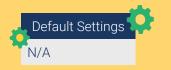

Default Settings

N/A

services they've interacted with on your website. Dynamic remarketing

ads work best for ecommerce advertisers, allowing you to link up a data feed that Google can pull from to dynamically create ads including your price, image, and text based on the actions of your website visitors.

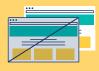

#### **Content Exclusions**

Since the Display Network is vast, there's a chance your ad could appear among content that

your brand may not wish to associate with. Content exclusions are a good cautionary measure to take to protect your brand's image and

integrity. Along with protecting your image, setting content exclusions will eliminate the potential to pay for irrelevant clicks and dirty the data within your campaigns.

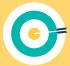

#### **Automated Targeting**

Google automatically enables conservative automation which allows Google to show your ad in places it thinks will reach people like the ones you've already targeted, and for the same cost per customer. Choose from letting

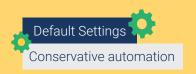

**Default Settings** 

Show ads on all content

Google target new customers more aggressively, to turning off the setting altogether. If you're going through the steps to create more control over the outcome of your campaigns, opt for "no automated targeting," and make decisions off data you've set up yourself to collect.

While Google provides simplified options for your campaign settings, your performance has a much higher chance of success when you can choose settings that work in your favor. To put it simply: to take control of your desired outcome, you must first take control of your campaign settings.

## TIM, OWNER OF PLUMBER PROS CHICAGO, IL

Tim has been receiving phone calls from his ads, but from people outside of the locations he thought to be targeting. He noticed a pattern, that some of the people calling were considering moving their families to the areas he targets and were looking for pricing information of local businesses they would need to utilize. After looking at the geographic location segment in his campaign, he saw data to back up his theory of something being off, showing a number of clicks and conversions from people in irrelevant locations. In search of a solution, he goes into the 'Settings' tab to examine the location options for his campaign. Tim's location targeting was set to Google's recommended setting: People in, or who show interest in, your target locations. With the default setting selected, Tim's ads were showing

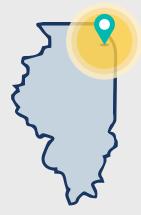

up for people outside of his targeted locations, searching for his services. He adjusts the location setting to only reach people in his targeted locations but now sees a new opportunity to consider.

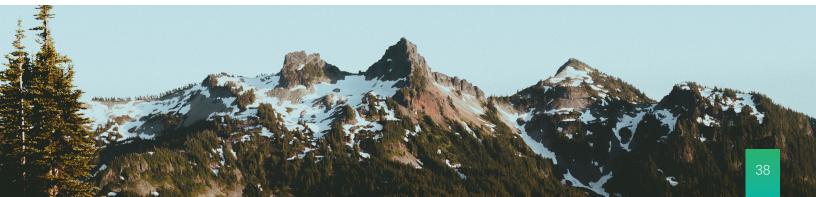

## CHARLOTTE, MARKETING MANAGER AT ATTIC TRUNK BOUTIQUE PORTLAND, OR

Charlotte has noticed some unwanted attention on the Attic Trunk Boutique Facebook page, regarding online shoppers who are annoyed with seeing an overwhelming amount of Attic Trunk ads wherever they seem to be when they're online. After digging into the problem, Charlotte discovered the frequency capping setting in her remarketing campaign had no limit. Therefore, Attic Trunk's remarketing ads were showing up for previous site visitors as many

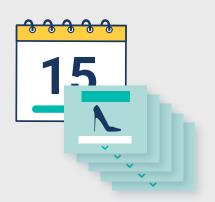

times as Google's algorithm felt necessary— unfortunately, Charlotte's target audience felt otherwise. To restore the integrity of the Attic Trunk brand, Charlotte fixed the problem by setting a limit to only show her ads 5 times per day.

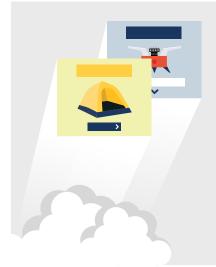

## BEN, OWNER OF S'MORES CAMPING GEAR PHILADELPHIA, PA

Because of his promotion, Ben's tents and camping stoves are the highest converting products in his Shopping campaign and are also generating the most revenue from his Ads. He looks through his settings to find more ways to refine his targeting and maximize performance, and notices the ad delivery setting in his Shopping campaign is set to 'standard delivery method.' Ben realizes that he could be missing out on more opportunities because Google has been picking and choosing the rate of his ads being shown. To capitalize on every opportunity to show his ad to a worthy search, Ben changes his ad delivery method to 'accelerated' allowing his ad to show up every time it's eligible until his budget runs out.

When it comes to campaign settings, don't expect to see the results you really want with Google calling all the shots— and what most advertisers don't realize is that Google Ads comes with the full capability to control most aspects of your campaign to create the desired outcome. Yes, there are a number of uncontrolled factors that could impact performance— maybe there's just not enough search volume for the keywords and locations you're targeting, maybe you simply don't have a big enough budget at the moment to realistically compete. But regardless of your campaigns' shortcomings, Google comes with all the tools to create your vision, it's up to you to understand your options and choose what makes the most sense for your campaigns.

## ACTION ITEMS

- Uncheck the default network setting option to target only one network per campaign.
- Customize your location targeting to reach customers in the areas you intend to target.
- Adjust ad delivery method to "accelerated" to open your ads up to every opportunity they're eligible to show.

Need more help with campaign settings? LET US KNOW YOUR QUESTIONS!

# **OPTIMIZING FOR** GROWTH The Campaign Level 41 The Ad Group Level 44 The Keyword Level 44 Action Items 45

# OPTIMIZING FOR GROWTH

Now that you've established a strong foundation for your account, you're ready to start the ongoing work of optimization. Optimization is the process of identifying areas of improvement in each campaign and adjusting your budget accordingly. Like many aspects of Google Ads, there is no single formula for optimizing your account—your business's unique goals will dictate which areas of your account require more or less attention as it grows. Even so, there are a few fundamental types of optimizations that every business should consider as they move their campaigns forward. In implementing these optimizations, it helps to work from the top-down: from evaluating performance across campaigns, to focusing in on specific ad groups, to analyzing individual keywords.

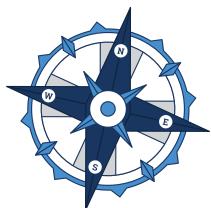

## The Campaign Level

Analyzing your account at the campaign level provides a snapshot of all your campaigns, allowing you to quickly assess which ones are most in need of attention. Spend time at the campaign level getting to know patterns in your data, identifying how your budget is being spent, and refining your targeting.

# What to Focus on at the Campaign Level

- Daily Budgets
- Conversion Data
- Device Targeting
- Location Targeting
- Ad Scheduling
- Settings

## Get Familiar With Your Data

Get comfortable with reading your data by looking at the last 30-90 days to identify inconsistent trends that may uncover potential

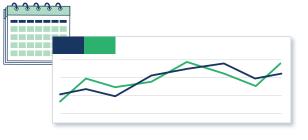

tracking errors or outside factors like seasonality, special promotions, or cultural events that may be impacting performance. It'll be easy to spot holes in your data once you establish meaningful KPIs that act as indicators of whether or not campaigns are moving in the right direction.

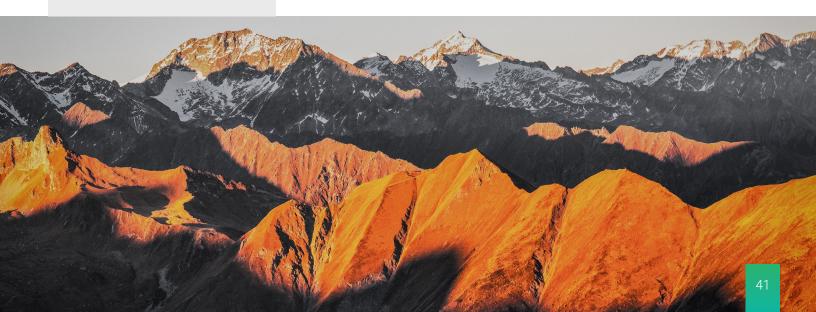

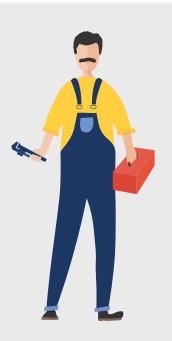

## TIM, OWNER OF PLUMBER PROS CHICAGO, IL

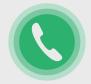

Tim, the plumber, is using Google Ads to generate more phone calls and increase business; therefore, he's keeping an eye on conversions (phone calls) and budget (cost, CPC, cost-per-conversion).

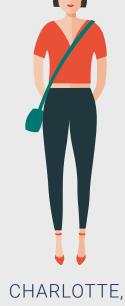

## CHARLOTTE, MARKETING MANAGER AT ATTIC TRUNK BOUTIQUE PORTLAND, OR

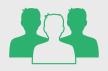

Charlotte's immediate focus is building an engaged audience so she is monitoring conversions (newsletter sign-ups) and engagement metrics (site traffic, time on site, bounce rate).

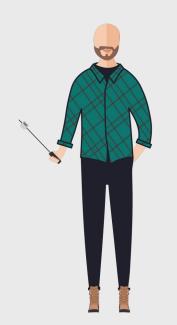

## BEN, OWNER OF S'MORES CAMPING GEAR PHILADELPHIA, PA

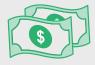

Ben is concerned with tracking revenue goals therefore he's monitoring conversions (purchases) and spend as well as his return on investment (conversion value/cost).

After getting acquainted with your influx of data, shift your focus to the 'Cost' column to investigate how and where your money is being spent. Understanding where your budget is going will help you make data-driven decisions to get more out of your budget.

## Manage Your Budget

The budgets you set for each campaign rank the importance of each campaign; however, that idea doesn't always translate in the data. There's a chance your campaign with the highest daily budget won't even reach it, and what you thought would be most effective isn't showing up for any searches. Use your data to pinpoint the real value in each campaign and shift budget to maximize performance.

## BEGIN BY ASKING YOURSELF:

Which campaigns are spending the most budget?

Are my daily budgets being met?

Are my high spend campaigns generating conversions?

Take notice of where your budgets are being spent and if it aligns with the goal you set for your campaigns. Is your campaign with the lowest budget generating the most conversions? Optimize budget by taking some budget from a lesser campaign to give your successful campaign more opportunities to generate leads. If your campaigns are struggling to meet daily budgets, they may be over-segmented or limited by budget. The problem might also be that your keywords' search volumes are too low.

## **Refine Your Targeting**

Optimize Google's standard targeting options to help your ads show up more often in places they perform better. Adjust bids up or down depending performance within the following targeting options:

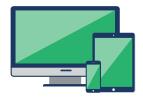

DEVICE TARGETING Adjust bids to target users based on whether they're converting on desktop, mobile, or tablet.

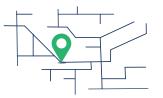

LOCATION TARGETING Adjust bids on target cities, states, or countries that convert better than others.

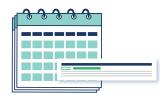

AD SCHEDULING

Adjust bids to give more opportunities to higher converting days and times that align with your business.

Like you did with budget, evaluate the performance across each targeting option by looking at the KPIs you identified.

## ASK YOURSELF:

Are my ads converting well on computers, but not at all on mobile phones?

Are people clicking my mobile ads, but not converting?

How much am I spending on mobile ad clicks that don't convert?

How does spending this much on mobile ads drive my campaigns further towards my goal?

Apply these kinds of questions when optimizing any of the above targeting options. The feedback needed to refine your targeting for better performance comes with answering these questions.

Every campaign optimization process should start at the campaign level to evaluate overall performance and highlight any immediate discrepancies, but depending on what shows up in the data, there are a number of ways you can choose to optimize. If your data isn't clearly showing you where you should advert your attention to next, take your most expensive campaign and work your way down.

## The Ad Group Level

Diving deeper, any adjustments made at the ad group level will apply to all of the keywords and ads within the select ad group. Your account is still in its early stages of growth, so it's more important to focus on generating qualified traffic with ad group bid adjustments.

## What to Focus on at the Ad Group Level

• Bids (Max CPC)

#### **Adjusting Your Bids**

By setting bids (Max CPC) at the ad group level, you place equal value on all of the keywords within the ad group. As your account grows and generates more data, top performing keywords will separate themselves from the more unimpressive keywords in your list. Until then, by setting equal bids at the ad group level, you're allowing your keywords work it out amongst each other to dictate which ones are the most successful.

| AD GROUP: EMERGENCY PL | MAX. CPC: \$7     |          |
|------------------------|-------------------|----------|
| Keyword                | Ad Group          | Max. CPC |
| +emergency+plumber     | Emergency Plumber | \$7      |
| "emergency plumber"    | Emergency Plumber | \$7      |
| [emergency plumber]    | Emergency Plumber | \$7      |

Creating a level playing field for your ads is the best method when growing a new or recently rebuilt account. After giving Google a chance to run your campaigns, the data will speak for itself and you can choose to optimize your bids further at the keyword level.

## The Keyword Level

The keyword level is your direct insight into the individual performance of each keyword. Optimizing at the keyword level is how you'll clean up your keyword list, eliminate wasted spend, and focus on showing up for relevant searches and generating qualified leads.

#### What to Focus on at the Keyword Level

- Irrelevant Search Terms
- Negative Keywords
- New Keyword Opportunities
- Keyword Match Types

## **Eliminate Wasted Budget**

If your keywords aren't converting but you're spending your full budget, that's a clear indication of a disconnect within your keywords. One of the most valuable tools to eliminate wasted budget and maximize performance, at any stage of your optimizations, is your Search Terms.

#### SKIM YOUR SEARCH TERMS

Look at the irrefutable evidence in your Search Terms to understand exactly how your keywords are searched, which ones are costing you the most, and if they're worth paying for. Listening to your audience is critical to the direction of your campaigns because keywords you thought would perform well might not generate any conversions, and your top converters might be out-performing all your keywords. If certain keywords

# WHEN SKIMMING THROUGH YOUR SEARCH TERMS, LOOK FOR:

- Irrelevant searches
- Negative keyword opportunities
- New keyword opportunities

aren't converting, pause them and give more exposure to keywords that are generating results. Set aside all expectations and let the data in your search terms open up new opportunities to refine and target your keywords.

## NEGATIVE KEYWORDS AND KEYWORD MATCH TYPES

Tighten up the quality of searches your ads show up for by adding negative keywords and adjusting match types, inspired by your Search Terms. For example, Tim, the plumber, was targeting "plumber" on broad match and saw that his ads were generating clicks for some completely irrelevant searches:

## SEARCH TERMS

Best plumber clothes Plumbers crack How much does a plumber make To fix this issue, Tim got rid of the keyword "Plumber" altogether to put his budget towards longer tail keywords. He also added negative, exact match keywords for [best plumber clothes], [plumber's crack], and [how much does a plumber make] to avoid these potential searches in the future.

Through optimization, you'll regain

control of your campaigns and redirect them towards your goal, based on data. This is an ongoing practice, but it requires stepping away from your campaigns to let them collect data, then diving back in to refine targeting or redirect your budget to more successful opportunities.

## ACTION ITEMS

- Identify your most expensive campaign and your highest converting campaign.
- Adjust bids on targeting options to show ads in more places with a higher chance of converting.
- Set equal keyword bids at the ad group level.
- Skim your Search Terms to add negative keywords, find new keyword opportunities, and adjust keyword match types.

Pause keywords that aren't generating conversions.

## CONCLUSION

Although the work of managing Google Ads is never really finished, this ebook is! You now have all the tools you need to start building campaigns that drive real growth. As you deepen your knowledge of the platform, you'll continue to discover new ways to leverage it to your business's unique advantage. If you get stuck, remember to step back and look at the bigger picture of what you're trying to accomplish with Google Ads. Staying grounded in your goals in this way will make it much easier to see the right choices to make for your business. If you feel like you've tried everything and still aren't seeing results, just reach out to our team and we'll be happy to help. We'll sit down with you to review your account and provide free advice on how to improve its performance. No fees, no commitments.

Not seeing the results you want? Schedule a call with one of our experts today for a free review of your account.

## **GET YOUR FREE REVIEW TODAY**

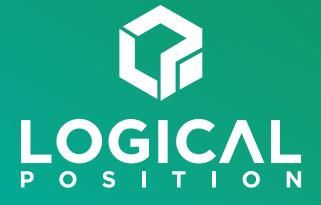

4350 Galewood Street, Suite 200 Lake Oswego, OR 97035

(800) 875-2129

www.logicalposition.com